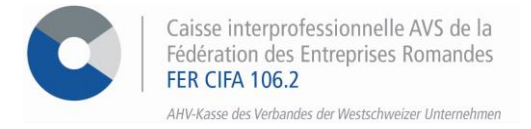

# *E-Services*

# **Vorgehensweise für die Sendung der Lohndeklaration der 1. Säule**

Über unsere Online-Dienste haben Sie die Möglichkeit, Ihre Löhne in der 1. Säule über die **vorausgefüllte nominative Jahreserklärung** oder den **Import einer Datei im PUCS-Format** zu melden.

Die Sendung der Lohndeklaration durch den Verteiler **Swissdec** aus Ihrer Buchhaltungssoftware heraus wird selbstverständlich akzeptiert. Hier die Parameter, die für die AHV bzw. für die FZ erwähnt werden müssen: Unsere Empfänger-Nummer: 106.002

Ihre Mitglied-Nummer im Format: 000.000-00 *(zum Beispiel: 100.004-00)*

 $\sqrt{2}$ 

#### **SCHRITT 1**

Gehen Sie auf [www.cifa.ch/de](http://www.cifa.ch/de) und klicken Sie oben rechts auf das Feld mit der Bezeichnung "**E-SERVICES Arbeitgeber**".

Nachdem Sie Ihre Zugangsdaten eingegeben haben, gehen Sie über das Feld "**Online-Sozialversicherungen**" zu den E-Services.

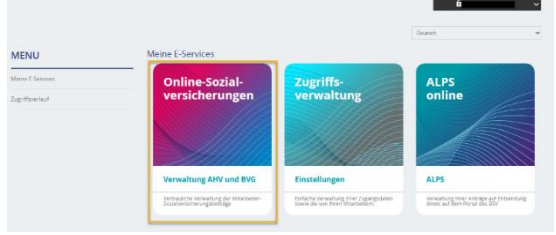

#### **SCHRITT 2**

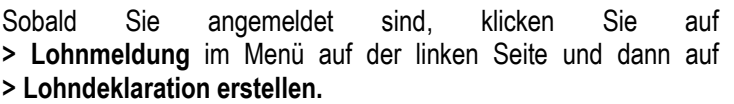

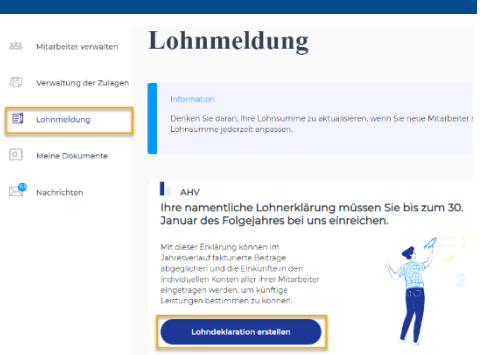

Füllen Sie die Felder des Formulars aus, je nachdem, ob Sie die Meldung der Jahreslöhne über **die vorausgefüllte nominative Jahreserklärung** oder, indem Sie die Option «ELM-Lohnsoftware» wählen, **den Import einer Datei im PUCS-Format** melden möchten.

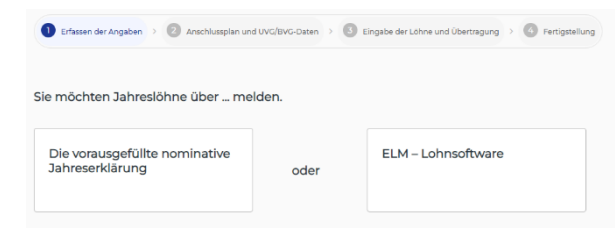

#### **SCHRITT 2.1**

Mit der Option der **vorausgefüllte nominative Jahreserklärung**, füllen Sie die Angaben im Formular entsprechend der Situation Ihres Unternehmens aus und gehen Sie zum nächsten Schritt weiter.

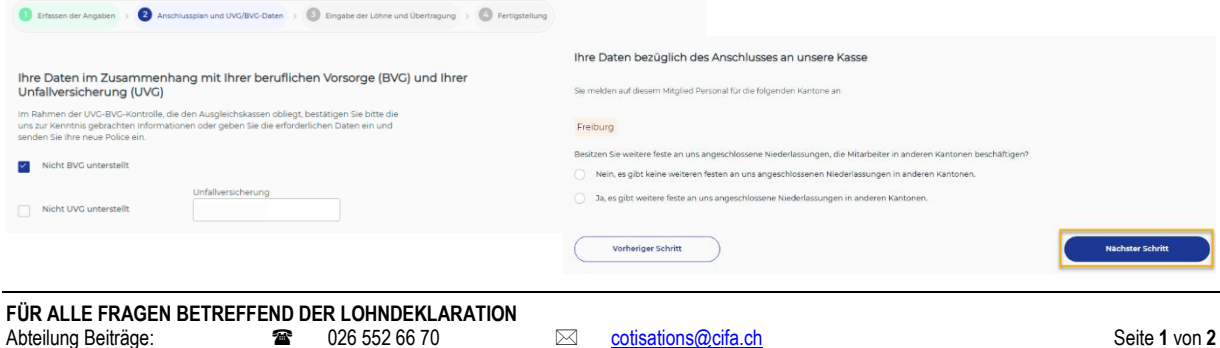

- Füllen Sie die verschiedenen Felder aus und kreuzen Sie das Kästchen am Ende des Formulars an.
	- o Die Spalte ALV (Arbeitslosenversicherung) wird automatisch ausgefüllt, sobald das Feld für den AHV-Lohn ausgefüllt ist.
	- o Bei Bedarf können Sie weitere Mitarbeiter hinzufügen, indem Sie auf das "+" klicken.

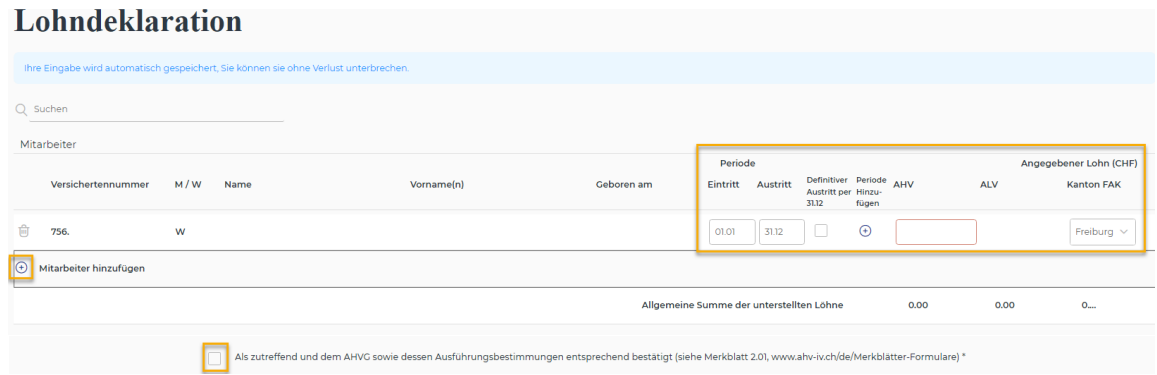

• Sobald Sie mit der Eingabe fertig sind, klicken Sie auf **> Deklaration abschicken**.

### **SCHRITT 2.2**

Mit der Option **Import einer Datei im PUCS-Format**, füllen Sie die Angaben im Formular entsprechend der Situation Ihres Unternehmens aus und gehen Sie zum nächsten Schritt weiter.

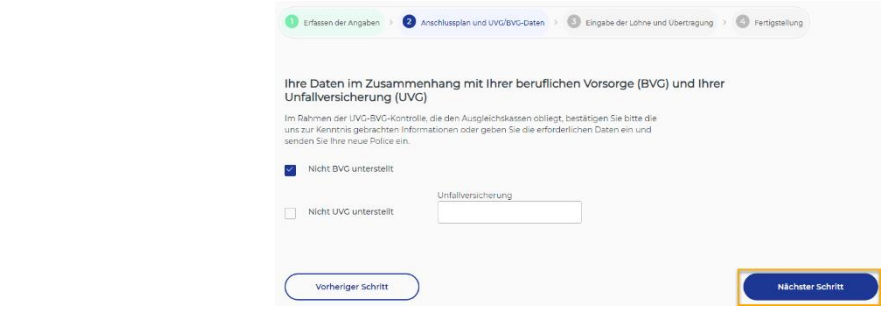

• Fügen Sie die Datei, die Sie zuvor aus Ihrer Lohnsoftware im PUCS-Format gespeichert haben, in den dafür vorgesehenen Bereich ein, kreuzen Sie das Kästchen am Ende des Formulars an und klicken Sie auf **> Nächster Schritt**.

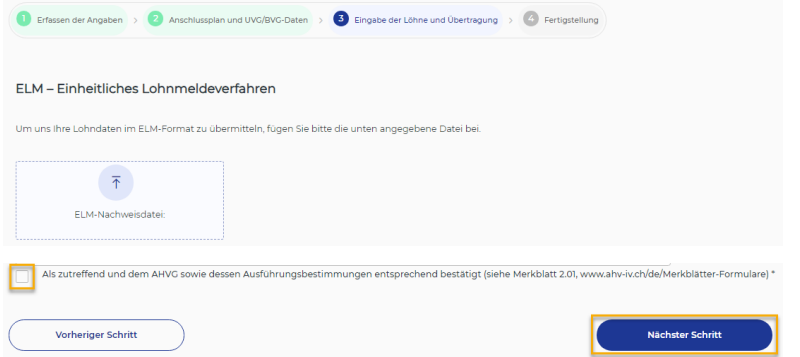

## **SCHRITT 3**

Ob Sie die **vorausgefüllte nominative Jahreserklärung** oder den **Import einer Datei im PUCS-Format** verwendet haben, in Schritt **4 Fertigstellung** erhalten Sie die Bestätigung, dass die Lohndeklaration übermittelt wurde und dass es nicht notwendig ist, die Papierversion zu senden.

Alle Dokumente, die mit der Lohndeklaration in Zusammenhang stehen, finden Sie im Bereich "**Meine Dokumente**".

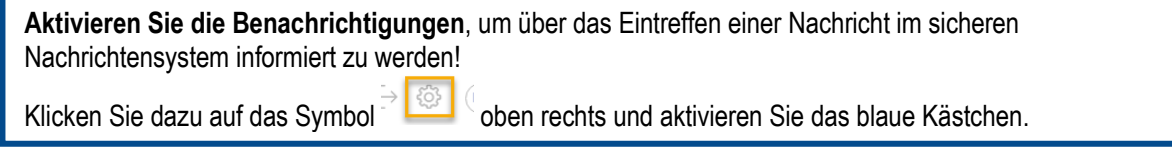